## Learn to create affiliate custom links:

Customizing links makes it easier to share what you love about the Genius

- 1. Go to [GeniusBiofeedback.com](http://geniusbiofeedback.com) and click "Affiliate Program"
- 2. If you are already registered sign in at the right hand top corner. If you are not registered then you can register for free in less than 1 minute!
- 3. Once you log in you will automatically be at the "dashboard" and first thing is "Referral Code" and it has a link inputted. Below the link it says "Link Options create a link to specific page"

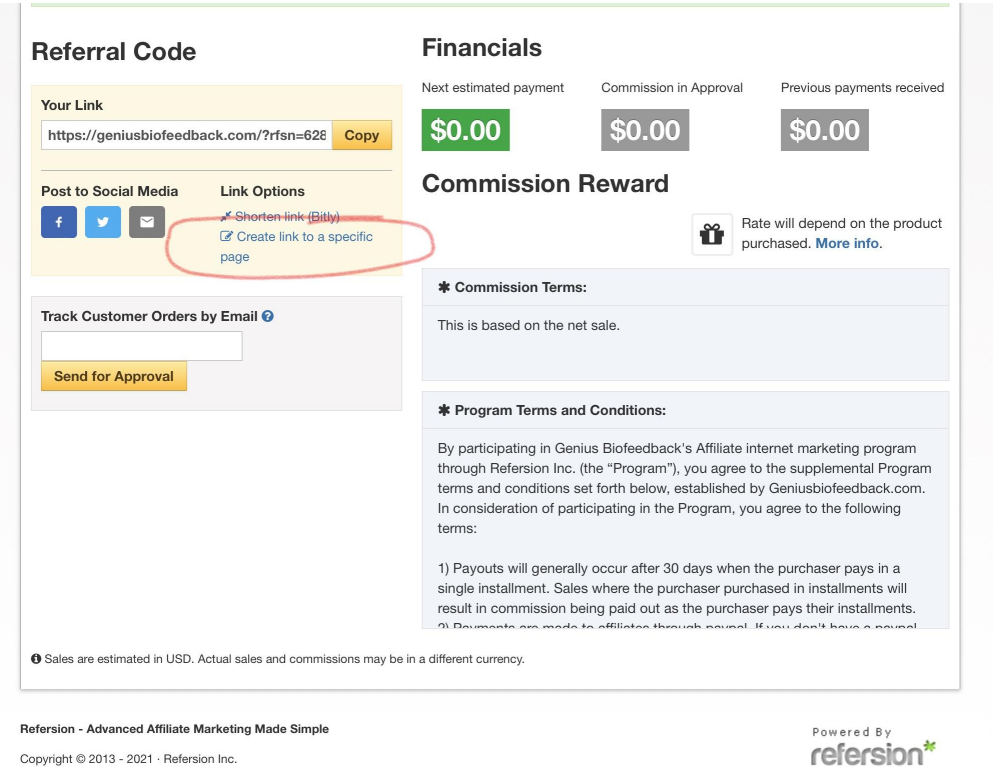

4. Once you click "create a link to specific page" a new window will pop up with geniusbiofeedback.com automatically entered. From here you can delete the "geniusbiofeedback.com" and copy and paste the webpage (like 14 day trial or packages page) into that box.

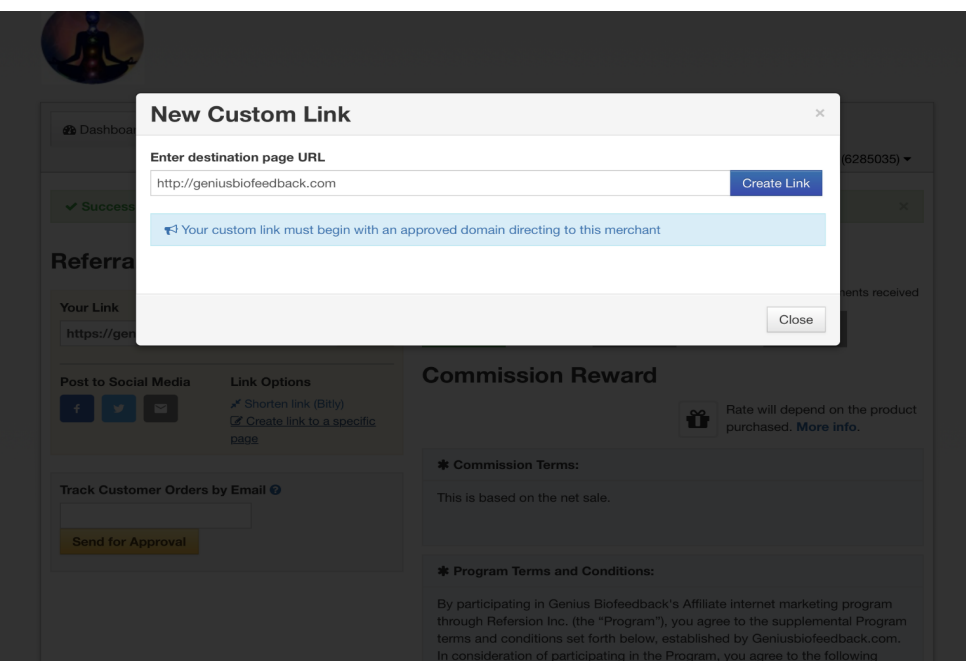

5. Click create link and it will automatically generate a new link for you that is specifically for your referrals.

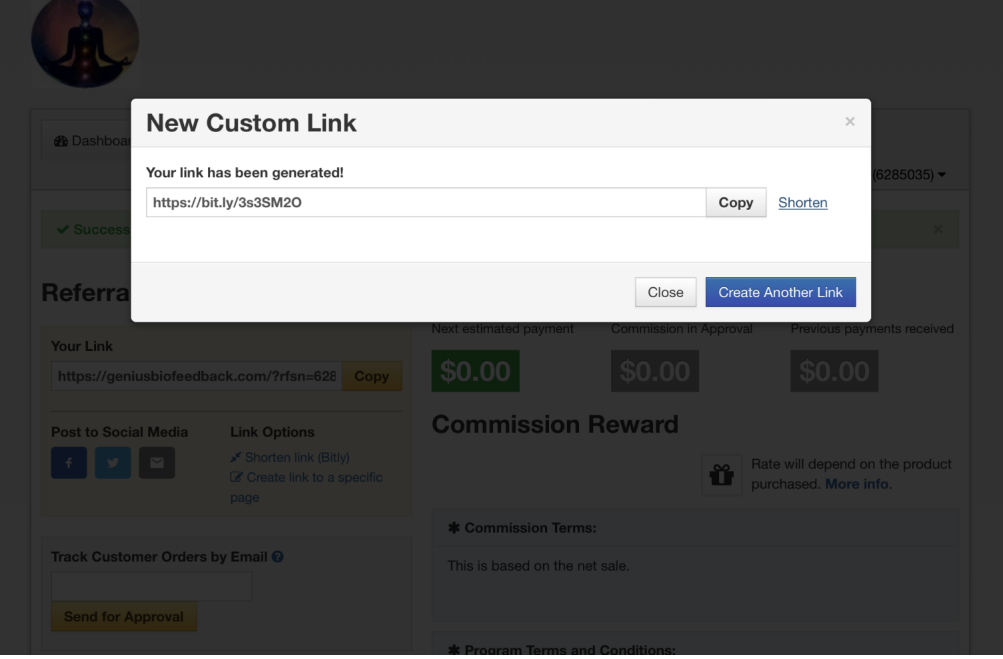

6. Payments for packages are paid in 30 days when the affiliate